## eSATA&USB 2.0 Hard Disk Unit セットアップガイド

箱の中身の確認 はじめに箱の中に以下のものがあることを確認してください。

LHD-HBSSAU2\_1 V01

この度は弊社製品をお買い上げいただきまして、誠にありがとうございます。このセットアップガイドでは本製品の使用方法、取り扱いについての注意

などが記載されています。必ず別紙の「安全上のご注意」をお読みになり、正しい取り扱いをしてください。

また、本製品に保存したデータは定期的にバックアップを取り、紛失・破損等が起こった場合のデータの消失防止措置をおとりください。本製品に保存

## i-Dial にっいて

されたデータの破損・消失等につきましては、弊社では使用形態に関わらず、いかなる保証もいたしかねます。

# セットアップ手順

- パスワードが設定された状態では,本製品をパソコンに接続したときに,アクセスラ ンプが赤色に点灯し,文字表示窓に"0"が表示されます。 - ・・・・, コー・・・・・、ス・・・・・・ ・・・ ・ ・・・・・ 。<br>パスワード認証をおこない, ロックを解除してから使用します。
- ロック解除 パスワードの入力
- Ō ※詳細はオンラインガ イドをお読みくだ さい。 **MA** パスワードが設定されてい て,解除されていない状態 4桁のパスワードを 入力完了 本製品がOSに認識 され, 使用可能に

緑色

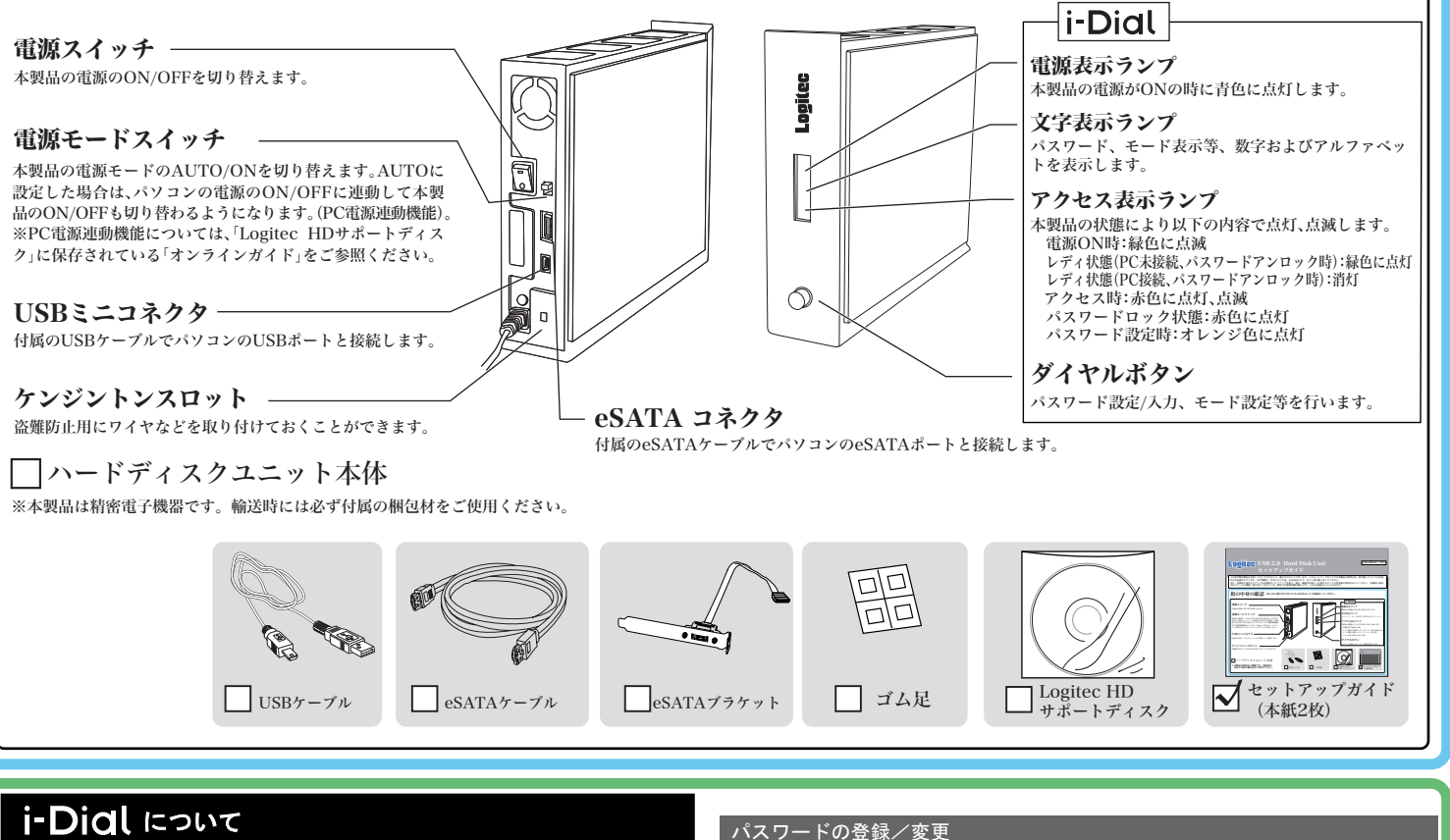

本製品は、ダイヤルボタン+表示部の組み合わせによる「各種機能実行」を可能とした, - Timili (アイ-ダイヤル) 」を本製品前面に搭載し, パスワードロック機能などの各種機 能搭載を実現しました。設定方法の詳細については,付属の「HDサポートディスク」 CD-ROM内のオンラインガイドをお読みください。

- i-Dialとは,本製品前面に搭載されたダイヤルボタン+表示部の組み合わせによる「各 種機能実行」を可能にする機能です。搭載される機能は以下のとおりです。
- ■パスワードロック機能本製品起動時およびPC接続時にパスワードを要求し、認 証を通った場合にのみ保存したデータを利用できる機能です。認証が通らない 場合は本製品の電源が自動的にオフになります。
- ●パスワード登録/変更本製品前面のダイヤルボタンを操作することで, 4桁の パスワード(数字)を登録/変更できます。
- ●パスワード無効化(削除)登録したパスワードを無効化(削除)し,パスワー ドロック機能を使用しない設定に戻すこともできます。パスワードの無効化 には,設定されているパスワードの入力が必要です。
- ■サイレント機能入力するパスワードを表示させないことで、覗き見などによるパ スワード漏洩を防ぐことができます。
- ■ライトプロテクト機能本製品へのデータ書き込みを禁止し、保存データの改ざん を防ぐことができます(読み出しのみ可能)。

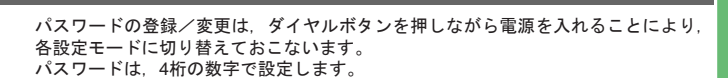

#### i-Dialで搭載される機能

#### パスワード認証(ロック解除)

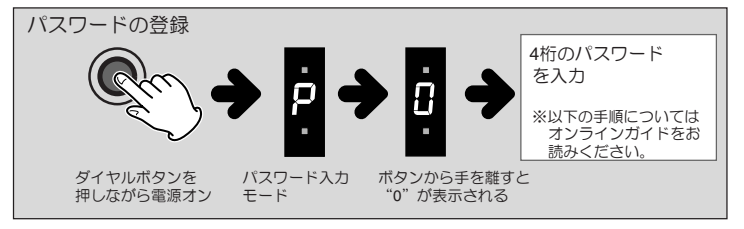

ロック解除完了

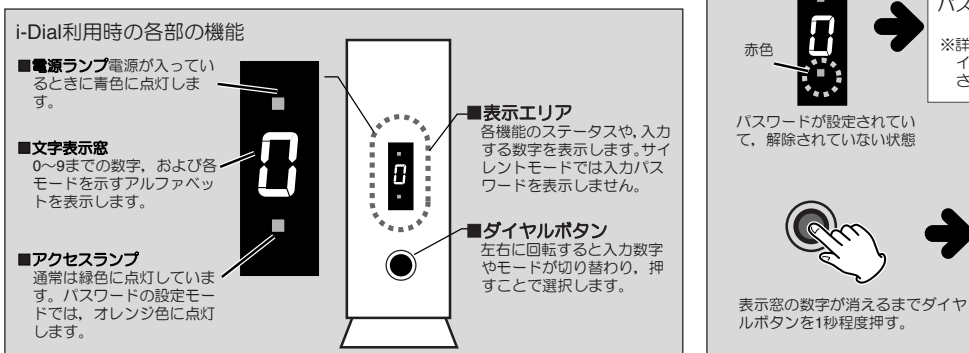

なります。

本製品に付属の拡張スロット用Serial ATAブラケットのパ ソコン取り付け方法についてご説明いたします。既にご使用 のパソコンにeSATAコネクタ、eSATA I/Fが搭載されてい る場合にはこの作業は必要ありません。

・ここでは、PCIバススロットへの接続方法の一例をご紹 介します。PCIバススロットの位置や接続手順はパソコ ン本体によって異なりますので、詳細についてはパソコ ン本体の取扱説明書をご参照ください。また、パソコン 本体によって取り付けに特殊な金具が必要な機種もあり ますので、あらかじめ、パソコン本体の取扱説明書で確 認してご用意ください。 ・接続の前に必ず本製品、パソコン本体、およびそこに接

続されたすべての周辺機器の電源をOFFにして、パソコ ン本体の電源コードをコンセントから外してください。 接続時に内部ショートが発生すると電源がONになる場 合があります。感電や火災を防止するため、必ず電源コ ードをコンセントから外してください。

## 1. eSATA ブラケットの取り付け

## 1 eSATA 接続の場合

①必ずパソコン本体の電源をOFFにして、電源コードをコンセントから抜いて ください。

②パソコン本体の取扱説明書などを参照して、パソコン本体のカバーを取り外 します。

③拡張スロット用Serial ATAブラケットを取り 付けるPCIバスの拡張スロットを選択し、スロ ットカバーを取り外します。

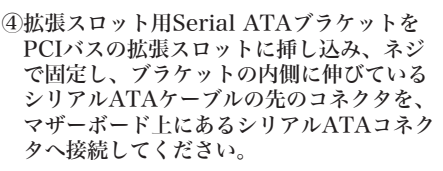

⑤すべての接続が終了したら、パソコン本体のカバーを元に戻します。 ケーブルなどを挟み込まないようにご注意ください。

# 2. パソコンにつなぎます

③接続後、パソコンの電源をONにしてください。

Windows 環境でご使用の場合は、自動的に認識され、本製品が使用可能になります。「3 結果の確認」へお進みください。 Macintosh環境の場合は、この後本製品をフォーマットする必要があります。「4 Macintosh環境でのフォーマットについて」をご参照ください。

①本製品の電源コネクタを電源コンセントに接続し、モード切替を 本製品の電源のON/OFFが切り替わるようになります (PC電源連動機能) ご参照ください。

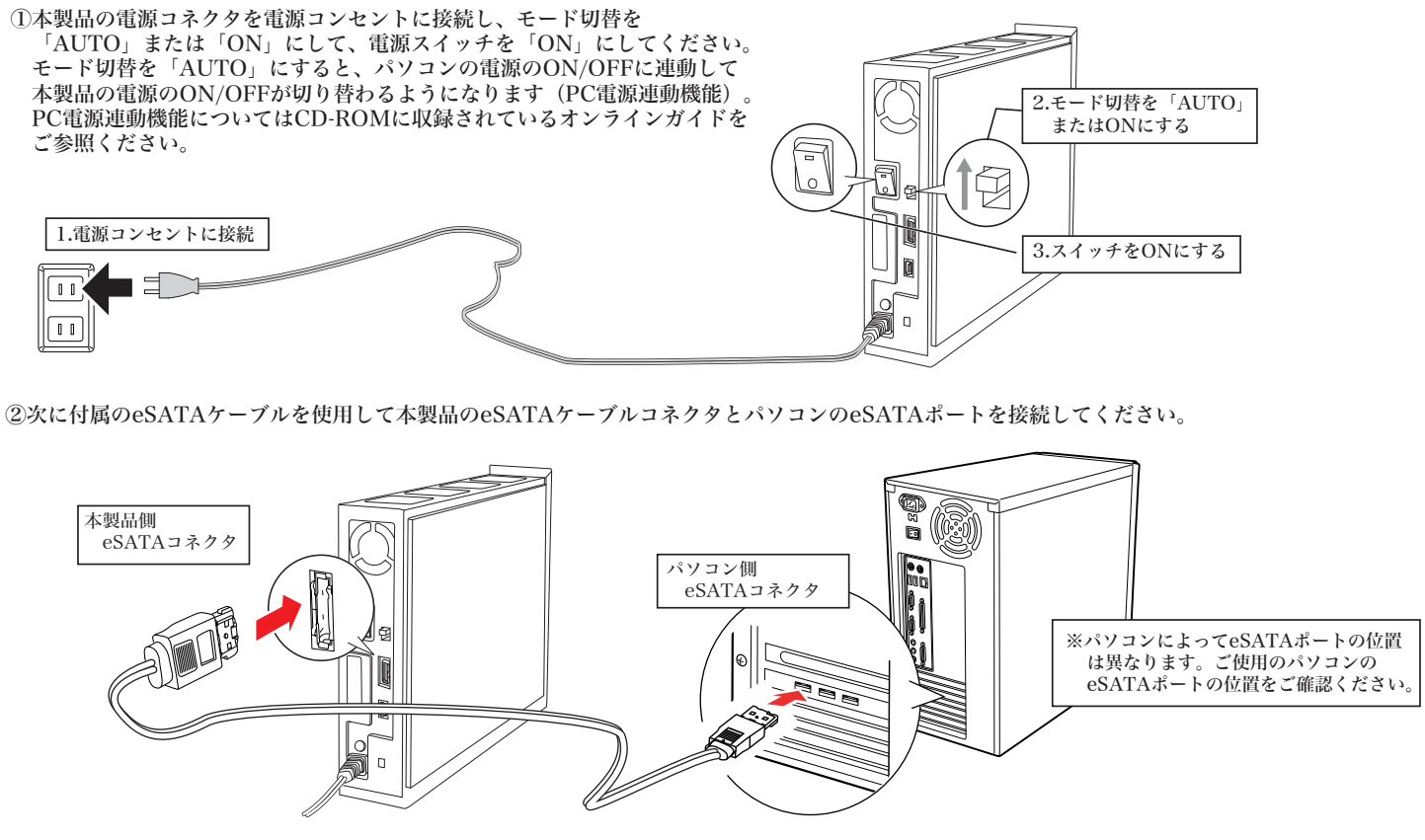

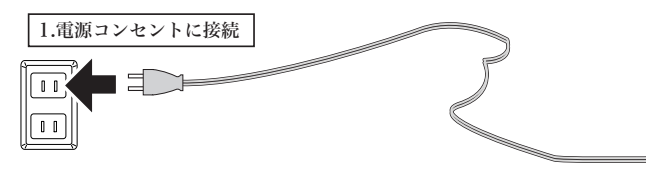

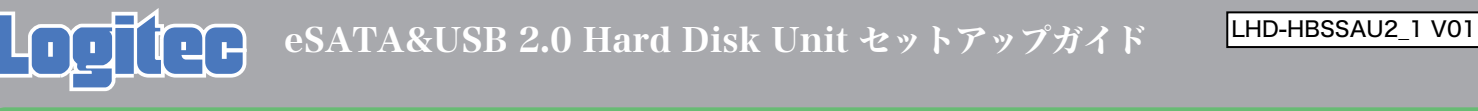

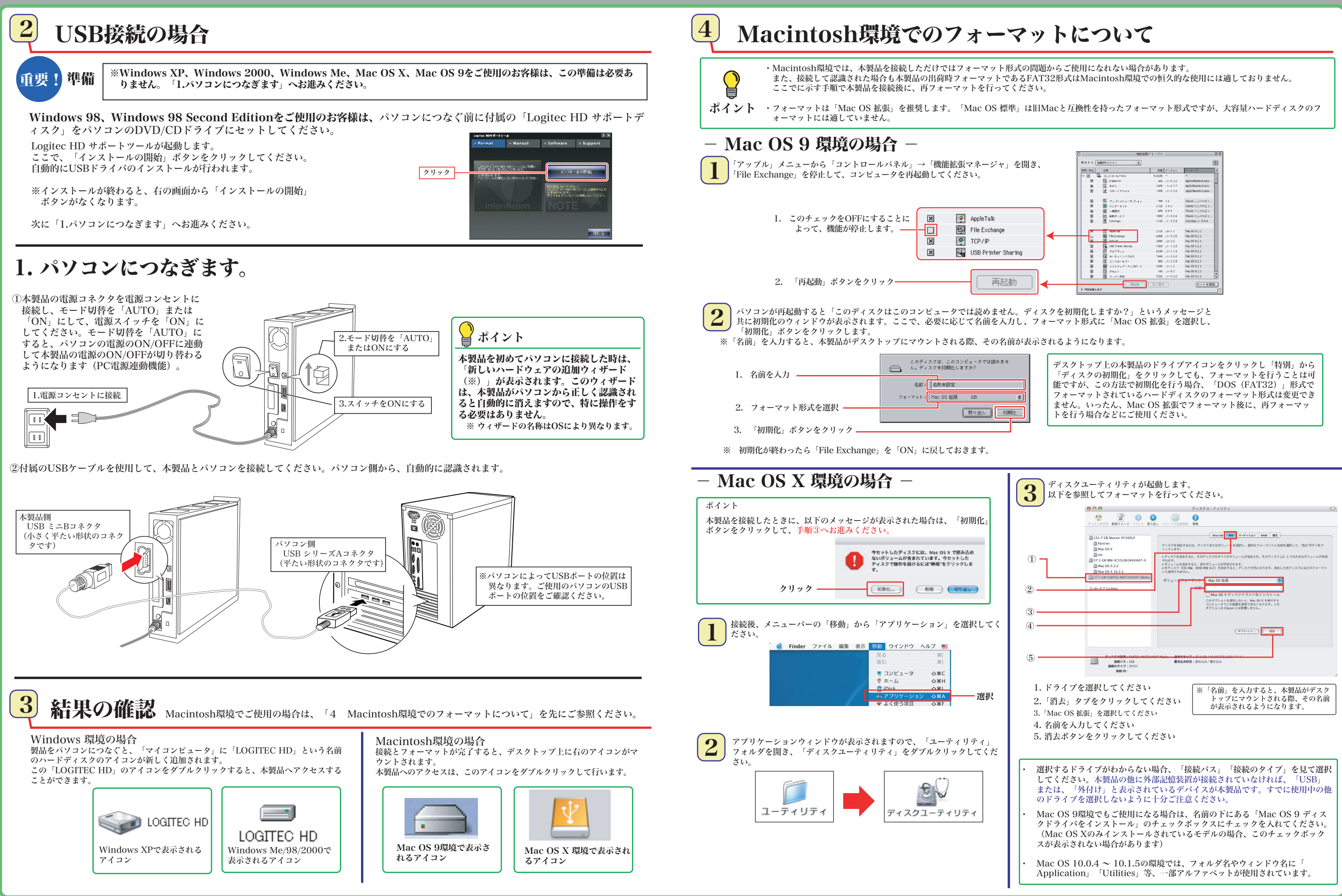

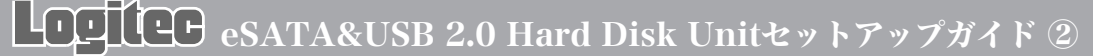

LHD-HBSSAU2\_2 V01A

#### オンラインガイドの参照方法 Windows 環境の場合 しゅうしょう しゅうしゃ しゅうしょく Macintosh 環境の場合

#### その他の注意事項

・Windows環境で本製品に付属の暗号化ソフトウェアを使用して、データを暗号化する場合は、暗号化ソフトウェアに付属のオンラインマニュアルをご参照ください。 ・ご使用のパソコンの仕様によってはPC電源連動機能がうまく機能しない場合があります。パソコンがスリープ状態やサスペンド状態から復帰する際に本製品が認識 されない、パソコンがフリーズするなどの現象が起こる場合は、スリープモードやサスペンド等の省電力機能をOFFにし、本製品の電源スイッチは「ON」にしてご 使用ください。

○付属の「Logitec HD サポートディスク」をパソコンのCD/DVDドライブにセットし てください。

HDサポートツールが起動します。ここで、「Manual」タブをクリックして、表示さ れる画面から「オンラインガイド」をクリックしてください。

○付属の「Logitec HD サポートディスク」をコンピュータの CD/DVDドライブにセットして、デスクトップにマウントさ れるアイコンをダブルクリックして開き、「HDユニットオ ンラインガイド」にアクセスしてください。

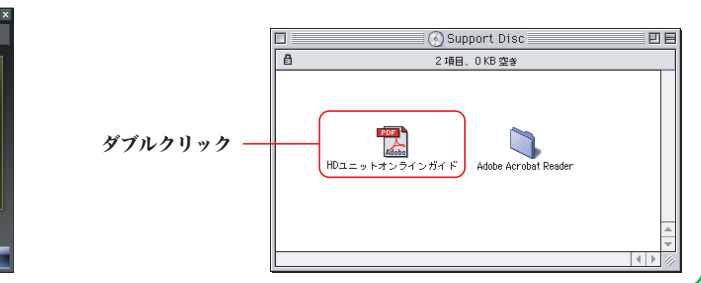

付属のソフトウェアについて ※ここでご紹介するソフトウェアはWindows環境でのみご使用になれます。

お客様がいろいろなサイトで登録したID・パスワードを、必要なときにお客様に代わって入力する ェアです。ID・パスワードは暗号化して管理されるため、第三者に

夕を完全に消去するソフトウェアです。ハードディスクを破棄する 液用ください。 消去の場合、専門機関等の特殊な環境でもデータが復元されないこ せん。

でバックアップすることのできるソフトウェアです。 プの設定を行えるので、重要なデータだけをバック

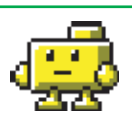

フォーマット情報の削除、パーティションの作成など、フォーマッ で行うことができます。

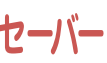

鉴 スティック

青報をチェック | 検索や辞書がいつでも使えるツールバー

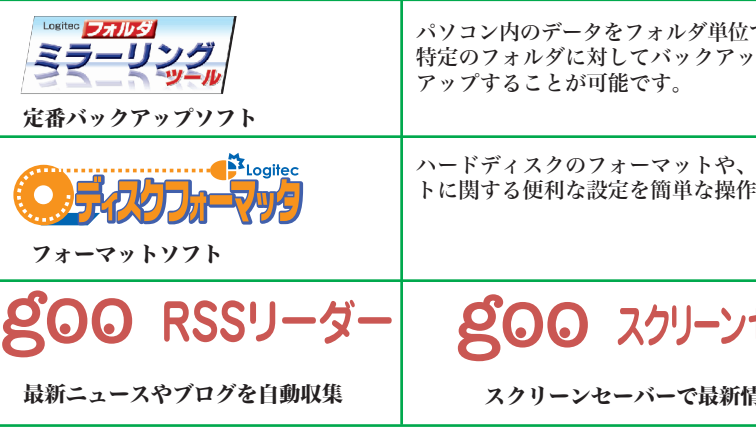

### その他のユーティリティソフト

gooソフトウェアは、以下のWebサイトの問合せフォームに記入してお問合せく

その他のソフトウェアに関しましては、弊社テクニカルサポートにて承ります。

#### goo IDメモリーについて ソフトウェアに関するお問い合わせについて goo IDメモリーはインストール後、初回起動時にシリアルナンバーを入力するダイ アログボックスが表示されます。このダイアログボックスで「シリアルナンバーの ださい。 入力」ボタンをクリックして、上記goo IDメモリーのシリアルナンバーを入力して ご使用ください。 https://help.goo.ne.jp/contactssl/contact1.html (利用、水だきありがとうございます。<br>)2の場合、IDとパスワードの登録は最大6組まで(ブラウザ上で表<br>dows2)ら表示されるもの、各3組)という削弱がありますが、シリ<br>りすると正式振っなり、その制限は解除されます。 ※gooは、NTTレゾナント株式会社が提供するサービスです。 試用する | シリアルナン -<br>カ入力 | シリアルナンバーの購入 クリック

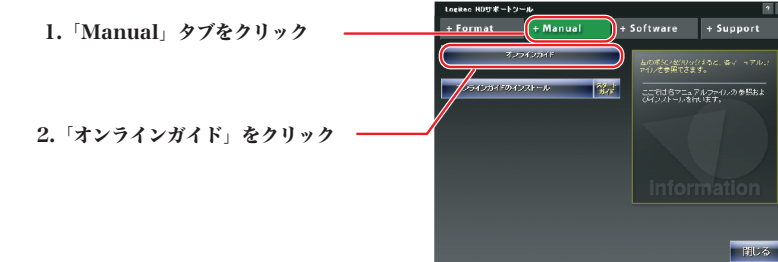

暗号化されたハードディスクはパスワードにより保護されますの たデータの第3者への漏洩を防ぎます。

·イルシステムがFAT/FAT32形式の場合はご使用になれません。

ルダ単位で暗号化することが可能です。

※B's Data Guard、B's File Guard、goo RSSリーダーはWindos XP/2000環境でのみご使用になれます。 ※goo RSSリーダー、goo スクリーンセーバー、goo スティックをご使用になるには、インターネット接続環境が必要です。

本製品は縦置き、横置きどちらでも使用することができますが、縦置きの場合はゴム足が付いている側を底 面にして設置してください。

また、横置きの場合は、右図の設置面の4箇所のくぼみにゴム足を貼り付けて設置してください。間違った 方向で設置するとトラブルの原因となる場合があります。

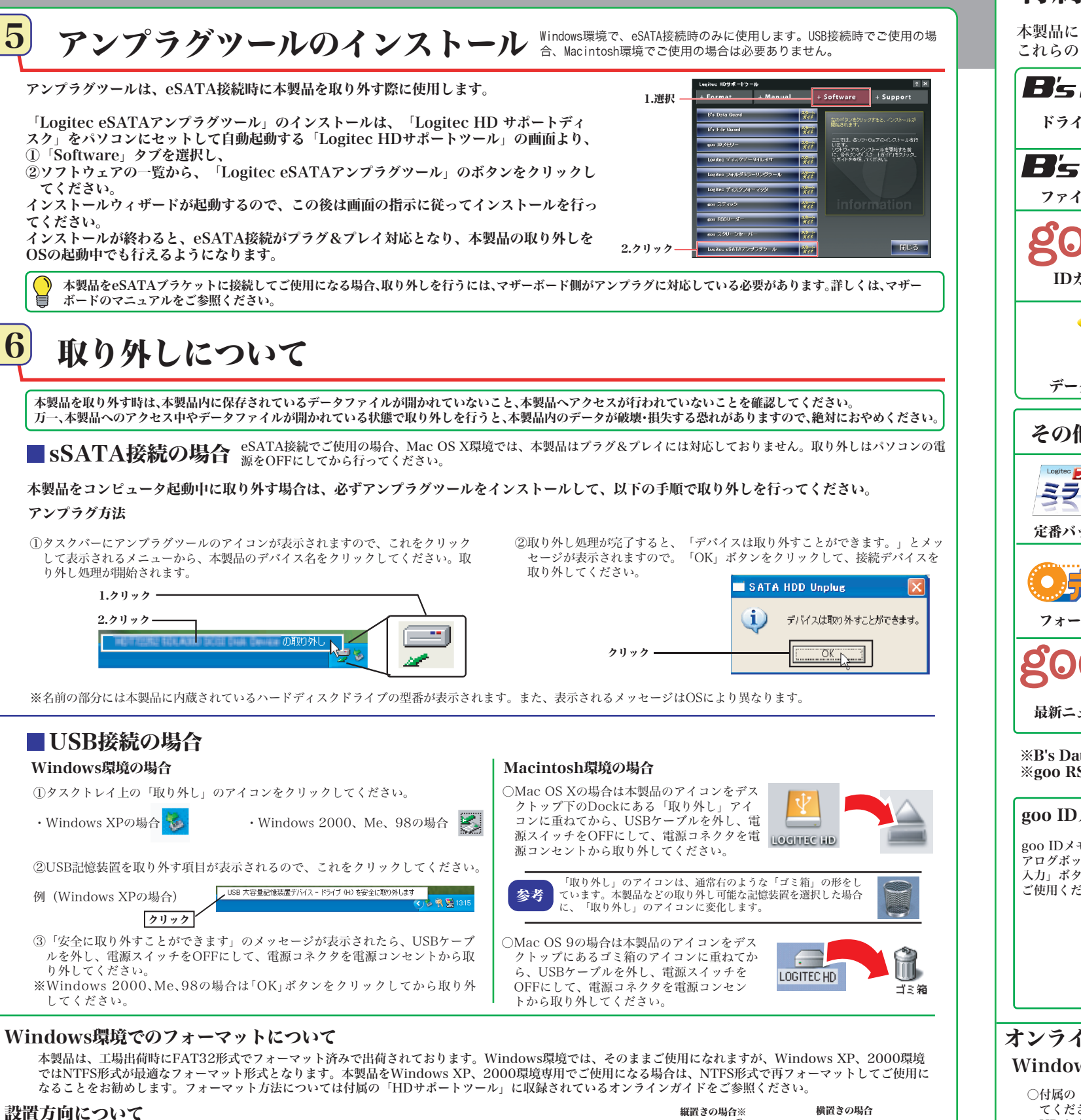

※縦置き用ゴム足は、地震等の揺れで倒れにくい耐震ゴム足を装着しています。この耐震機能を使用するためには、 出荷時点で貼り付けられている保護シートをはがす必要があります。保護シートをはがしてご使用されることを推 奨します。

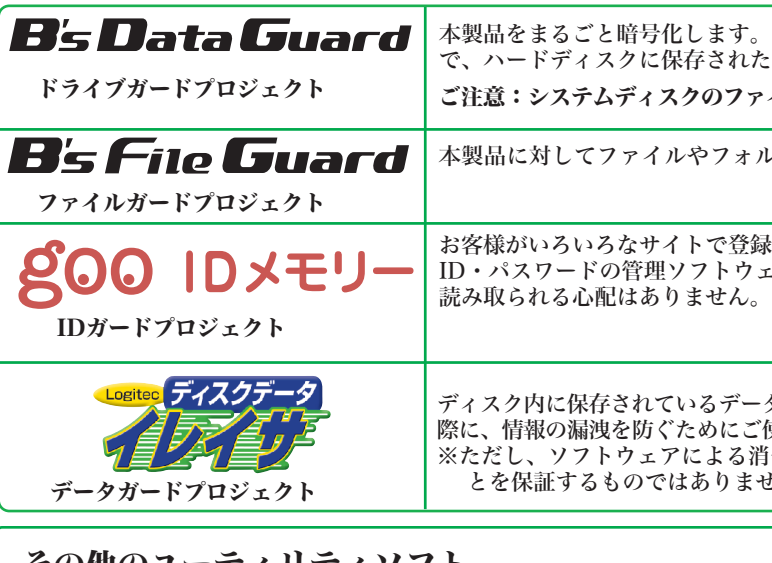

# ゴム足 ゴム足

本製品には、ハードディスクユニットを快適に使用するために、以下のソフトウェアが付属しています。 これらのソフトウェアは全て付属の「Logitec HD サポートディスク」よりインストールします。必要に応じてご活用ください。

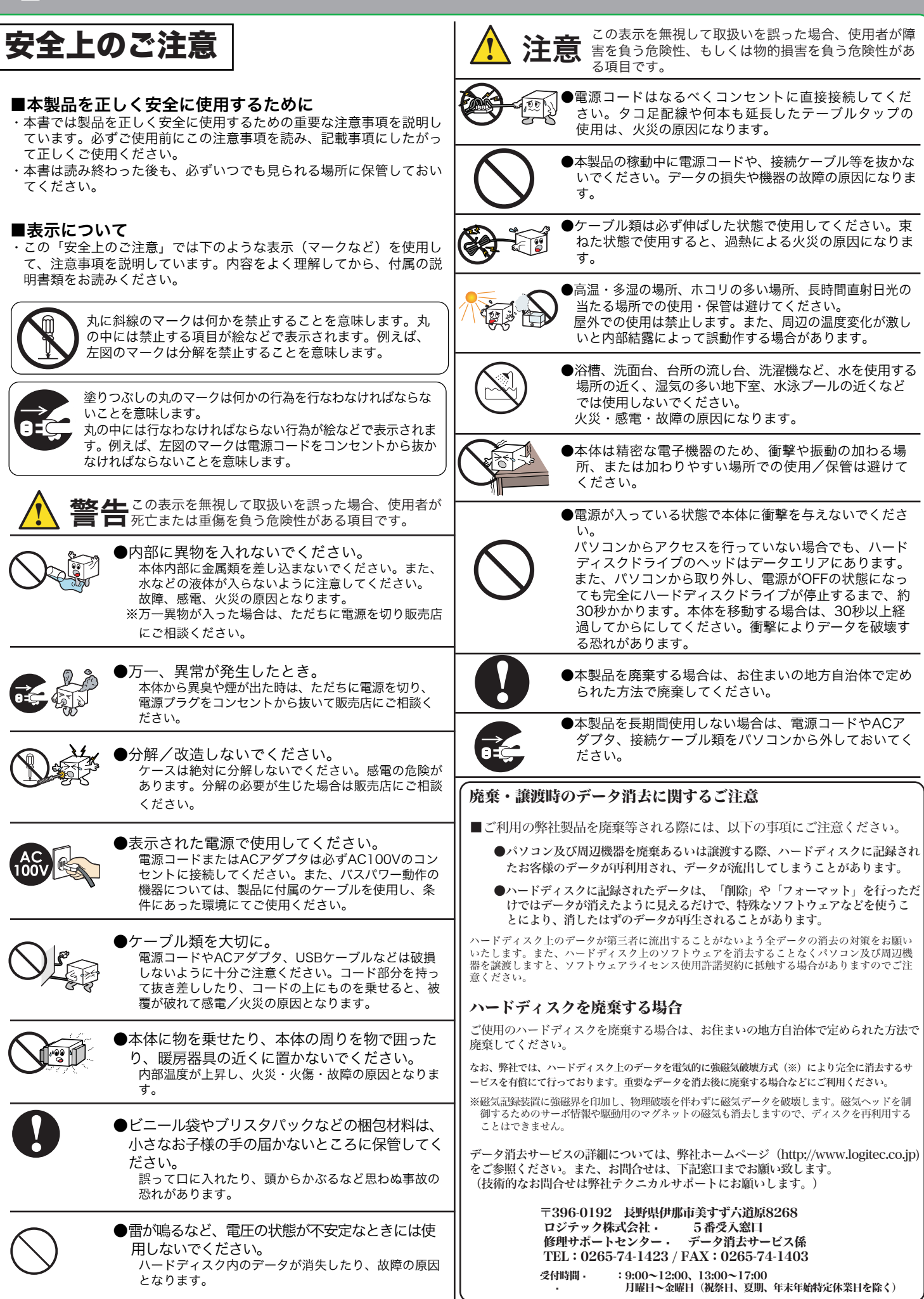

※携帯電話(FAX)、PHS(TEL、FAX共)、IP電話(TEL、FAX共)、ひかり(光)電話(TEL、 FAX共)はご利用になれません

■個人情報の取り扱いについて

## **LOC COD** eSATA&USB 2.0 Hard Disk Unitセットアップガイド ②

てください。

dź,

LHD-HBSSAU2\_2 V01A

- 修理依頼品については、下記に記す弊社修理受付窓口にお送りいただく か、お求めいただいた販売店にご相談ください。
- 保証期間中の修理につきましては、保証規定に従い修理いたします。
- 保証期間終了後の修理につきましては、有料となります。ただし、製品 終息後の経過期間によっては、部品などの問題から修理できない場合が ありますので、あらかじめご了承ください。

本製品の故障または使用によって生じた、お客様の保存データの消失、破損等について、保証するものではあり **「そんぱったけなにも反力になって玉しい、お昔はっかけ**グックのねべ、

## サポート修理受付窓口のご案内 お問い合わせの前に… 1. 本セットアップガイドを見て、接続の状態・注意事項をもう一度ご確認くだ さい。OSにより、特別な注意が必要な場合があります。 2. CD-ROMに収録されているオンラインガイド内の「困った時は Q&A」には、 よくある質問と解決方法が紹介されていますので、確認してみてください。 3. 弊社Webサイト(http://www.logitec.co.jp/)では、最新のサポート情報を 公開しています。お問い合わせの前にご確認ください。 ※ 問題が解決しない場合は、弊社テクニカルサポートまでお問い合わせくださ い。FAXにてお問い合わせの際は、お客様のお名前、住所、電話番号、お問い 合わせいただく製品名称、シリアル番号、故障の状態(なるべく詳しく)ご記 入ください。 弊社テクニカルサポート連絡先(ナビダイヤル) TEL : 0570-022-022 · · FAX : 0570-033-034 受付時間 9:00 ~ 12:00、13:00 ~ 18:00 月曜日 ~ 金曜日 � (祝祭日、夏期、年末年始特定休業日を除く)

ユーザー登録・修理依頼・製品に関するお問い合わせなどでご提供いただいたお客様 の個人情報は、修理品やアフターサポートに関するお問い合わせ、製品およびサービ スの品質向上・アンケート調査等、これらの目的の為に関連会社または業務提携先に 提供する場合、司法機関・行政機関から法的義務を伴う開示請求を受けた場合を除き、 お客様の同意なく第三者への開示はいたしません。お客様の個人情報は細心の注意を 払って管理いたしますのでご安心ください。

#### 修理について

#### 修理品送付先

#### ◎修理ご依頼時の確認事項

- ・お送りいただく際の送料および、梱包費用は保証期間の有無を問わずお客様のご負担になります。 ・保証期間中の場合は、保証書を修理依頼品に添付してください。
- ・必ず、「お客様のご連絡先(ご住所/電話番号)」「故障の状態」を書面にて添付してください。 ・保証期間経過後の修理については、お見積もりの必要の有無、または修理限度額および連絡先を明示 のうえ、修理依頼品に添付してください。
- ・ご送付の際は、緩衝材に包んでダンボール箱(本製品の梱包箱、梱包材を推奨します)等に入れて、 お送りください。
- ・弊社Webサイトでは、修理に関するご説明やお願いを掲載しています。修理依頼書のダウンロー ドも可能です。
- ・お送りいただく際の送付状控えは、大切に保管願います。

- 
- 

- 〒396-0192 長野県伊那市美すず六道原 8268 ロジテック株式会社 修理サポートセンター(3番受入窓口)
- TEL: 0265-74-1423 · · FAX: 0265-74-1403
- 受付時間 9:00 ~ 12:00、13:00 ~ 17:00 � 月曜日 ~ 金曜日
	- � (祝祭日、夏期、年末年始特定休業日を除く)
- ○上記電話番号では、修理依頼品や各種サービス(※)等に関するお問い合わせ以外は承ってお りません。製品に関する技術的なお問い合わせや修理が必要がどうかについてのお問い合わせ
- は、弊社テクニカルサポートにお願いいたします。 ※データ消去サービスやオンサイト保守サービス、ピックアップサービス等のサービスを指しま す。これらのサービスは対象製品が限定されています。また、有償の場合や対象期間内無償の 場合など、内容は異なります。詳しくは弊社Webサイトをご参照ください。

保証規定

■保証内容 製品添付のマニュアル、文書、説明ファイルの記載事項にしたがった正常なご使用状態で故障した場合には、本 保証書に記載された内容に基づき、無償修理を致します。保証対象は製品の本体部分のみとさせていただき、ソフ トウェアなどの添付品は保証の対象とはなりません。なお、本保証書は日本国内においてのみ有効です。

#### ■保証適用外事項

保証期間内でも、以下の場合は有償修理となります。

- 1. 本保証書の提示をいただけない場合。
- 2.本保証書の所定事項の未記入、あるいは字句が書き換えられた場合。<br>3.お買い上げ後の輸送、移動時の落下や衝撃等、お取り扱いが適当でないために生じた故障、損傷の場合。<br>4.火災、地震、水害、落雷、その他の天災地変、または異常電圧等による故障、損傷の場合。
- -
- 5. 接続されている他の機器に起因して、本製品に故障、損傷が生じた場合。 6. 弊社および弊社が指定するサービス機関以外で、修理、調整、改良された場合。
- 。<br>マニュアル、文書、説明ファイルに記載の使用方法、およびご注意に反するお取り扱いによって生じた故障、 損傷の場合。

■免責事項

データの取り扱いについて ・万一、盗難などによりハードディスク内にあるお客様の個人情報が流失した場合、弊社 は一切の責任を負いかねます。大切なデータを管理するため、盗難防止等、必要な処置 を講じておくようお願いいたします。

- ・ハードディスクドライブは消耗品です。不適切な使用や電気的ノイズ・静電気による障 害、強い衝撃、落雷などの天変地災等により故障する場合があります。重要なデータは 万一に備えて必ず他のメディアへバックアップをとっておくようお願いいたします。
- ・不適切な使用や故障の結果生じたデータの直接的または間接的な損害については弊社で は一切の保証をいたしません。
- ・本製品に保存したデータの消失については、いかなる運用形態にかかわらず、弊社では
- 一切その責任を負いません。

オンラインユーザー登録について

弊社Webサイトより、ユーザー登録頂くことをお勧めします。

L-site http://www.logitec.co.jp/

登録いただいたお客様を対象に、ご希望に応じて弊社発行のメールマガジン、弊社オ ンラインショップからの会員限定サービスをご案内させていただきます。また、登録 いただいた製品に関連する重要な発表があった場合、ご連絡させていただくことがあ ります。

<u>!</u>